**Mục đích:** Hướng dẫn này đưa ra chỉ dẫn cho các nhà cung cấp về cách xác minh mục nhập ở trạng thái chưa được xác minh trong OR PTC DCI thông qua Cổng thông tin điện tử, Trang web di động và Ứng dụng dành cho thiết bị di động. Các mục nhập ở trạng thái chưa được xác minh là các mục nhập được chỉnh sửa hoặc tạo bởi một nhân viên của tiểu bang và cần phải được xác minh để nhà cung cấp được thanh toán cho ca làm việc.

**Kết quả:** Nhà cung cấp đã xác minh chính xác bất kỳ mục nhập thời gian chưa được xác minh nào trong OR PTC DCI.

## **Cách xác minh mục nhập trong Cổng thông tin điện tử OR PTC DCI**

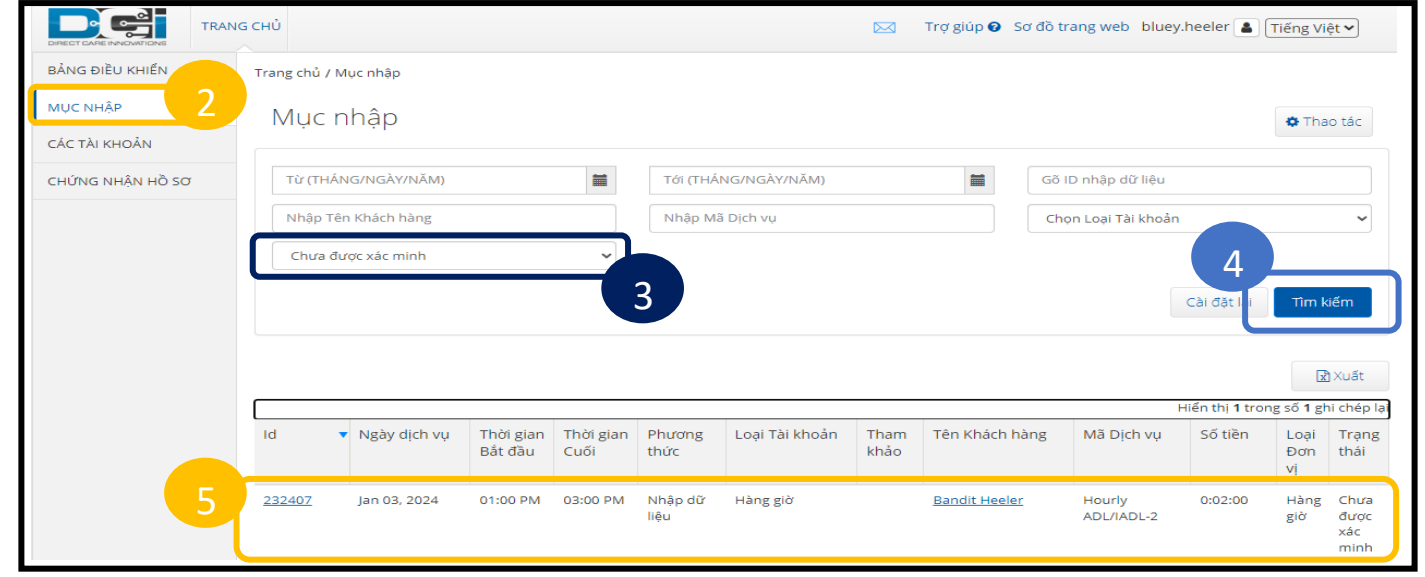

- 1. Mở một trình duyệt web và điều hướng đến orptc.dcisoftware.com.
- 2. Nhấp vào Entries (Mục nhập).
- 3. Chon trạng thái Unverified (Chưa được xác minh) từ bộ lọc Status (Trang thái).
- 4. Nhấp vào Search (Tìm kiếm) để xem tất cả các mục nhập Unverified (Chưa được xác minh).
- 5. Nhấp vào Entry (Mục nhập) bạn muốn xác minh.
- 6. Nhấp vào Verify (Xác minh) nếu mục nhập có vẻ chính xác.

## Punch Detail - 1979

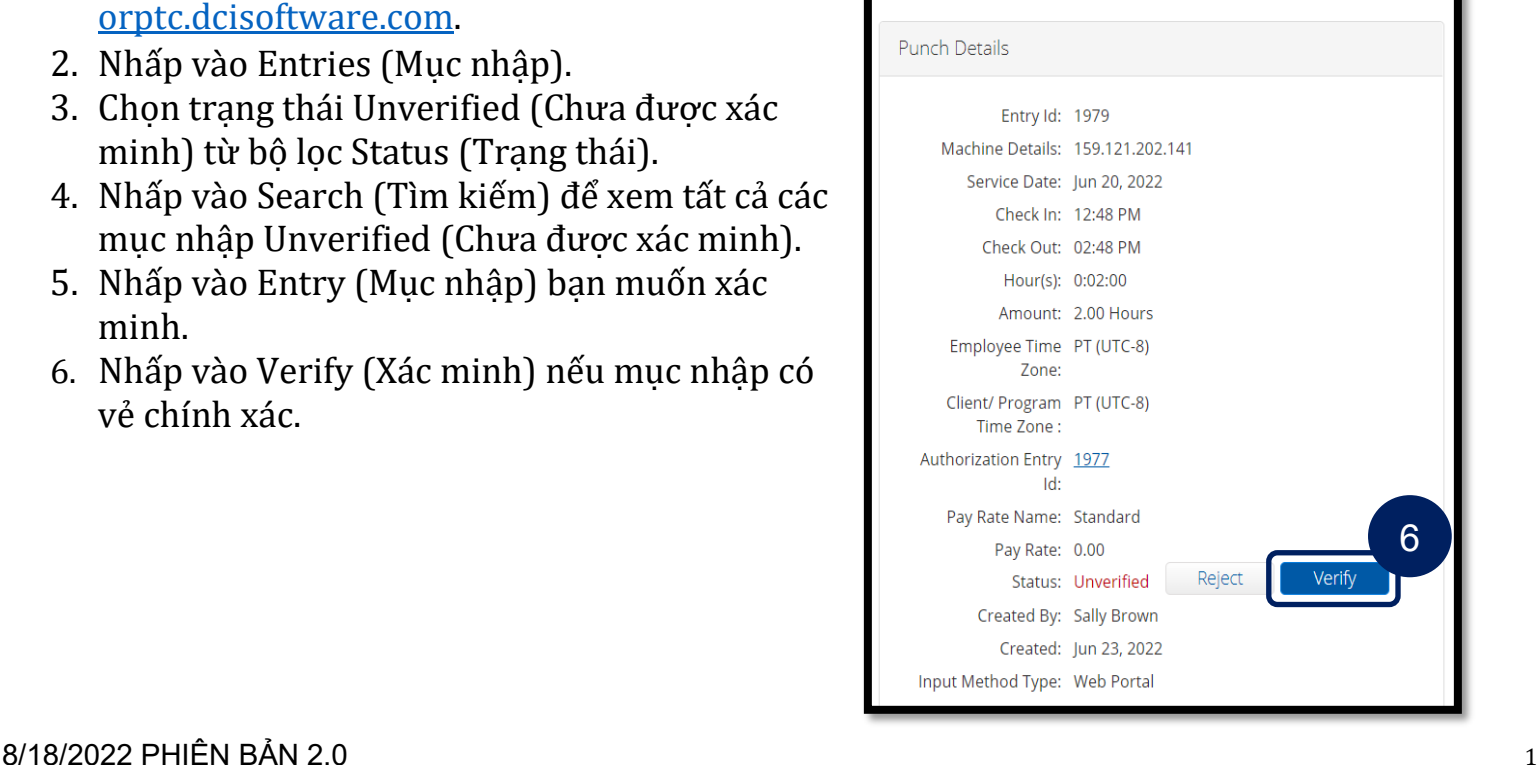

Dei

**DC** 

## **Cách xác minh mục nhập trong OR PTC DCI Mobile Web**

- 1. Đăng nhập vào OR PTC DCI bằng trình duyệt web trên thiết bị thông minh của bạn [\(orptc.dcisoftware.com](https://dhsoha.sharepoint.com/sites/pwa/Provider%20Time%20Capture%20(PTC)/ProjectDocuments/orptc.dcisoftware.com)).
- 2. Nhấn vào nút menu ở góc trên cùng bên phải.

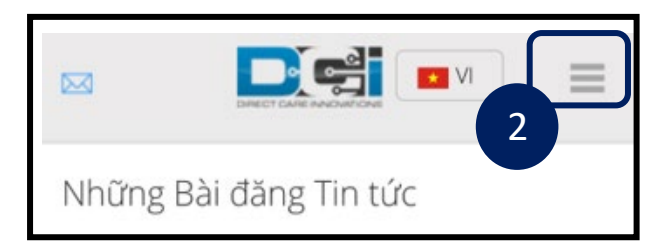

- 3. Chon tùy chon Entries (Mục nhập) từ danh sách.
- 4. Các mục nhập của bạn sẽ hiển thị. Bạn có thể xem các mục tất cả các mục và xác minh các mục, nếu cần.
- 5. Chon một mục cụ thể mà ban muốn xem lại.
- 6. Nếu bấm giờ chưa được xác minh, bạn có thể xem lại mục nhập để đảm bảo mục nhập chính xác và nhấn vào xác minh.

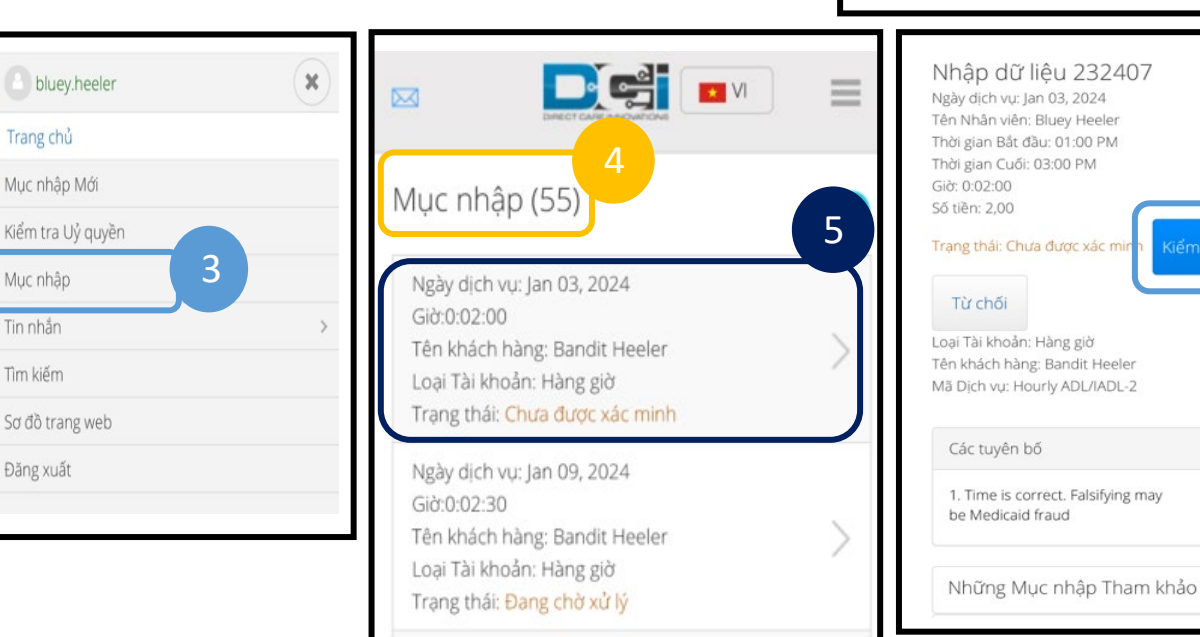

Ngày dịch việt lạn 09-2024

 $N$  $\sim$   $\sim$ Tên Người dùng Mật khẩu/Mã Pin Hay nhơ toi Quên Mật khẩu của bạn? Đăng nhập Đi đến Trang Web Đầy đủ Nhập dữ liêu 232407 Ngày dịch vụ: Jan 03, 2024 Tên Nhân viên: Bluey Heeler Thời gian Bắt đầu: 01:00 PM Thời gian Cuối: 03:00 PM

6

## **Cách xác minh mục nhập trong Ứng dụng di động OR PTC DCI**

1. Sau khi đăng nhập vào Ứng dụng di động OR PTC DCI, hãy nhấn vào ba dòng ở góc trên bên trái để mở menu. Muc nhập (55)

> ID Muc nhập: 232407 Ngày Dịch vụ: thg 1 3, 2024

Tên Khách hàng: Bandit Heeler

Giờ: 0:02:00

- 2. Nhấn vào Entries (Mục nhập).
- 3. Nhấn vào mục bạn muốn xác minh.
- 4. Nhấn vào ACTION (HÀNH ĐỘNG).
- Loai Muc nhập: Nhập dữ liêu Λ Trang chủ 5. Nhấn Verify (Xác minh). 3 Trạng thái: Chưa được xác minh 6. Nhấn Confirm (Xác nhận).  $\overline{\mathbf{v}}$ Tin nhắn ID Muc nhập: 232405 2 Ngày Dịch vụ: thg 19, 2024 Giờ-0:02:30 Ŀ Muc nhập Tên Khách hàng: Bandit Heeler Loại Mục nhập: Nhập dữ liệu Q Tìm kiếm Trang thái: Đang chờ xử lý Trang chủ  $\checkmark$ ID Mục nhập: 232404 丸 Ngôn ngữ Ngày Dịch vụ: thg 19, 2024 Giờ:-0:02:00 Tên Khách hàng: Bandit Heeler e Đăng xuất Ghi giờ đến Loại Mục nhập: Nhập dữ liệu Trạng thái: Đã phê duyệt Úng dụng DCI V 5.1.0 Quay lai Chi tiết Mục nhập THAO TÁC Quay lai Chi tiết Mục nhập THAO TÁC Nhập dữ liệu 232407 Nhập dữ liệu 232407 Tên Nhân viên: Bluey Heeler Ghi giờ đến: 01:00CH Tên Nhân viên: Bluey Heeler Giờ tan làm: 03:00CH Ghi giờ đến: 01:00CH Giờ: 0:02:00 Giờ tan làm: 03:00CH Số tiền: 2.00 Giờ: 0:02:00 Trang thái: Chưa được xác minh Số tiền: 2.00 Loại Tài khoản: Hàng giờ Trạng thái: Chưa được xác minh Tên Khách hàng: Bandit Heeler Loại Tài khoản: Hàng giờ Mã Dịch vụ: Hourly ADL/IADL-2 Tên Khách hàng: Bandit Heeler Ngày Dịch vụ: thg 1 3, 2024 Mã Dịch vụ: Hourly ADL/IADL-2 Tuyên bố Ngày D 1535 : Time is correct. Falsifying may be Kiểm chứng Tuyê Medicaid fraud 1535 Ban có chắc Ban muốn xác minh Muc. nhập này không? Những Mục nhập Tham khảo Medi 6 Huỳ **Xác nhận** Kiểm chứng Các Ghi chú 5Từ chối Tập đính kèm Thêm Tệp đính kèm Huỳ

Dei